## **Základní p**ř**íkazy Cisco IOS pro správu sm**ě**rova**čů **a p**ř**epína**čů

Josef Kaderka

Universita obrany, Brno

Verse 22

Inspirace Boson

Příkazy jsou uváděny v základním tvaru, bez kontextu (tj. aktuálního módu), předpokládá se jeho znalost nebo vypěstování Cisco IOS intuice. Například je uveden příkaz pro přiřazení IP adresy rozhraní **ip address {adr} {sm} .** Pro jeho zadání je ale nutno napřed přejít do privilegovaného módu (příkaz **enable**), pak do globálního konfiguračního módu (příkaz **configure terminal**) a pak do specifického konfiguračního módu (příkaz **interface** *{int}*).

## **Správa sm**ě**rova**čů

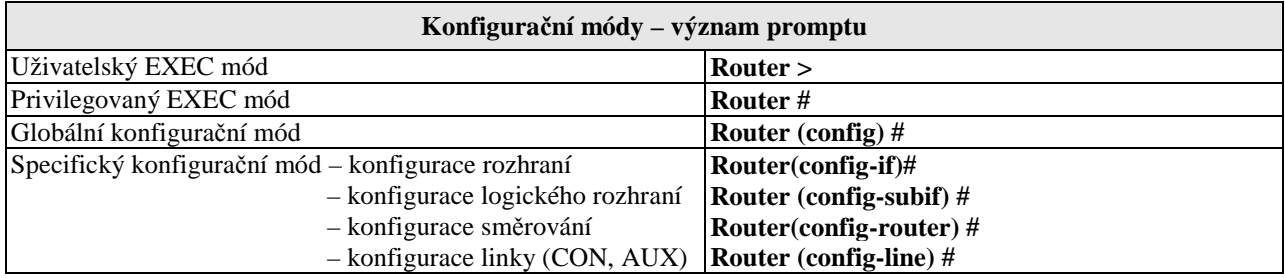

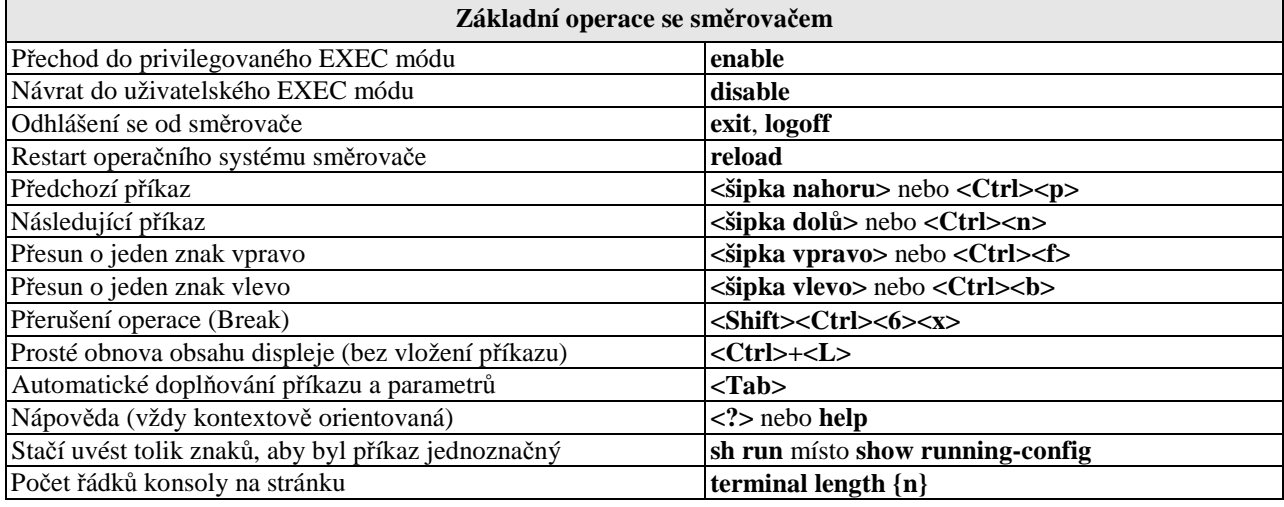

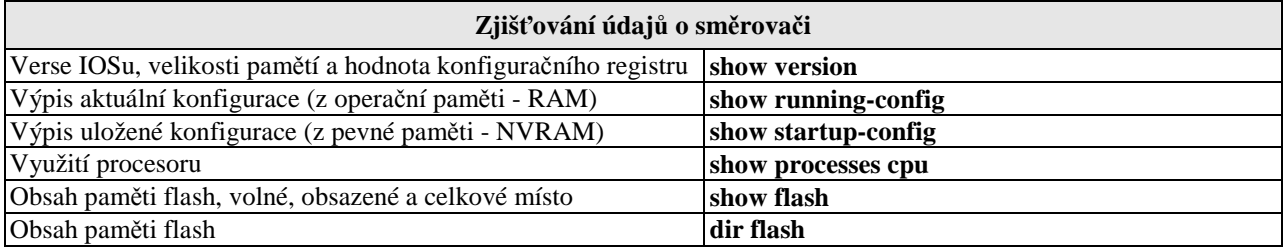

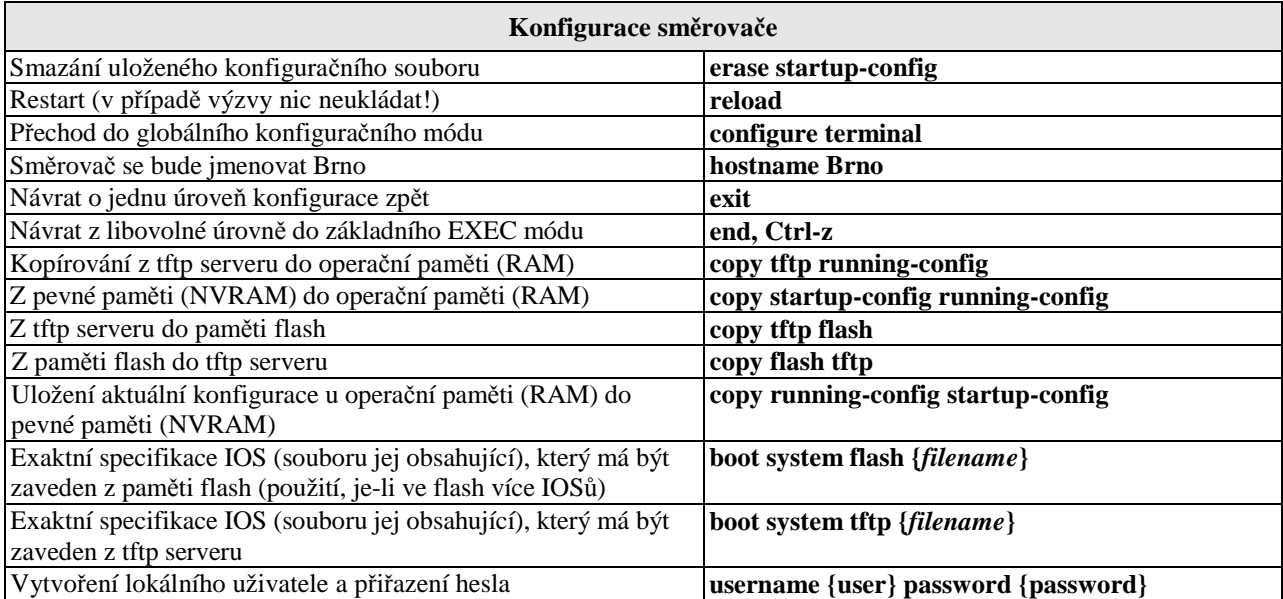

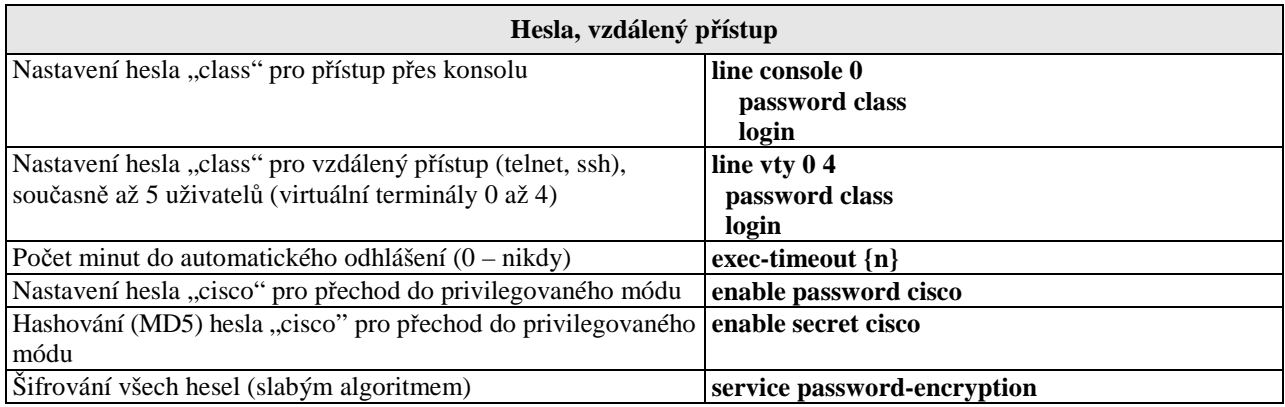

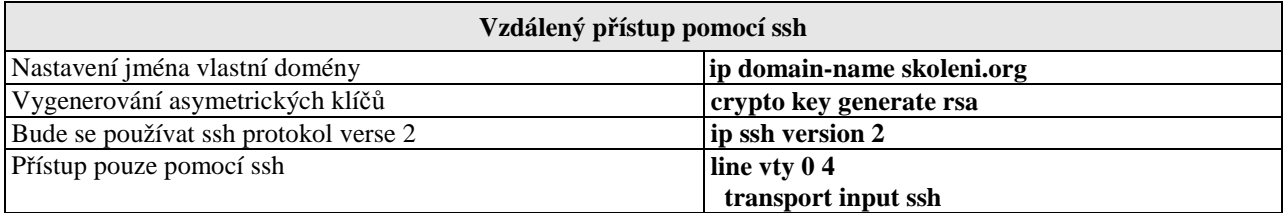

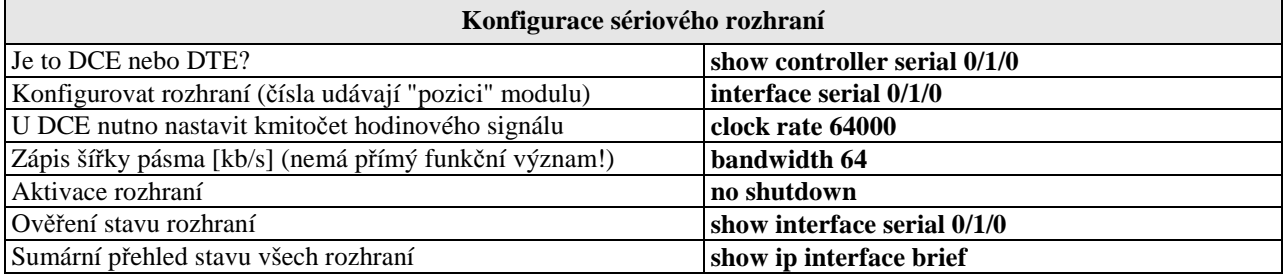

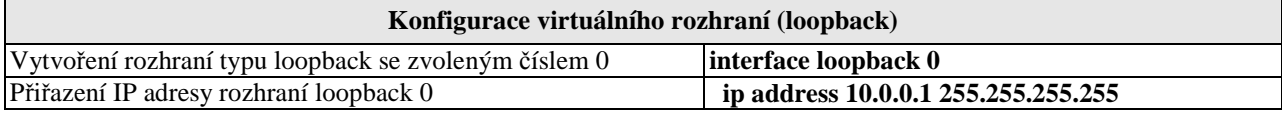

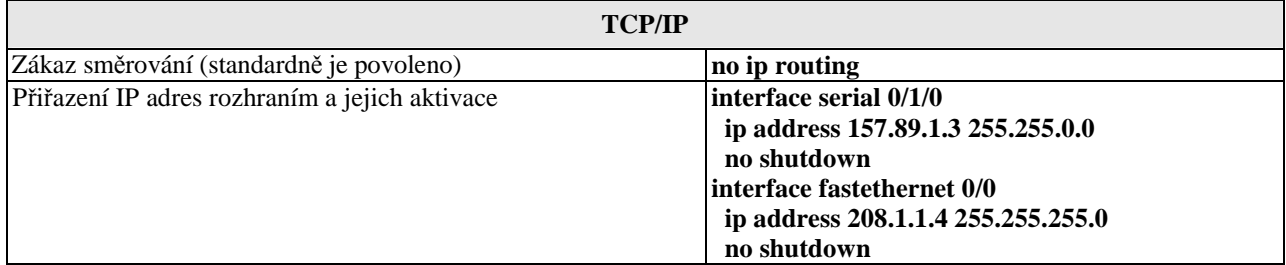

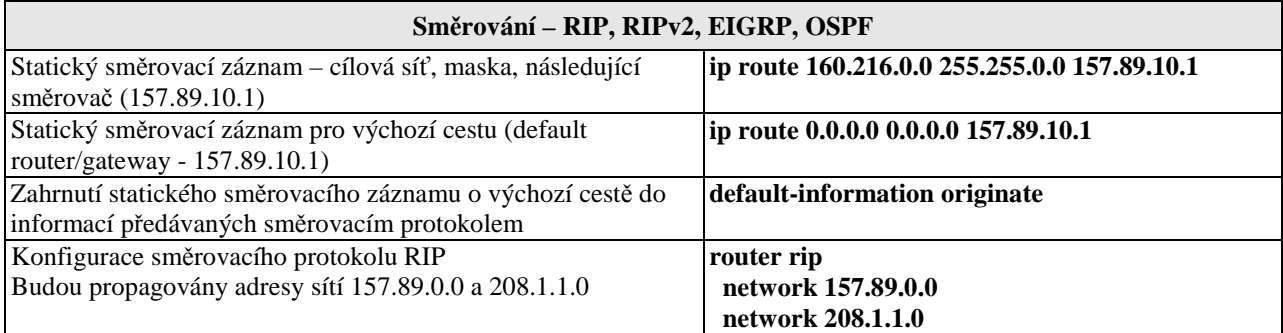

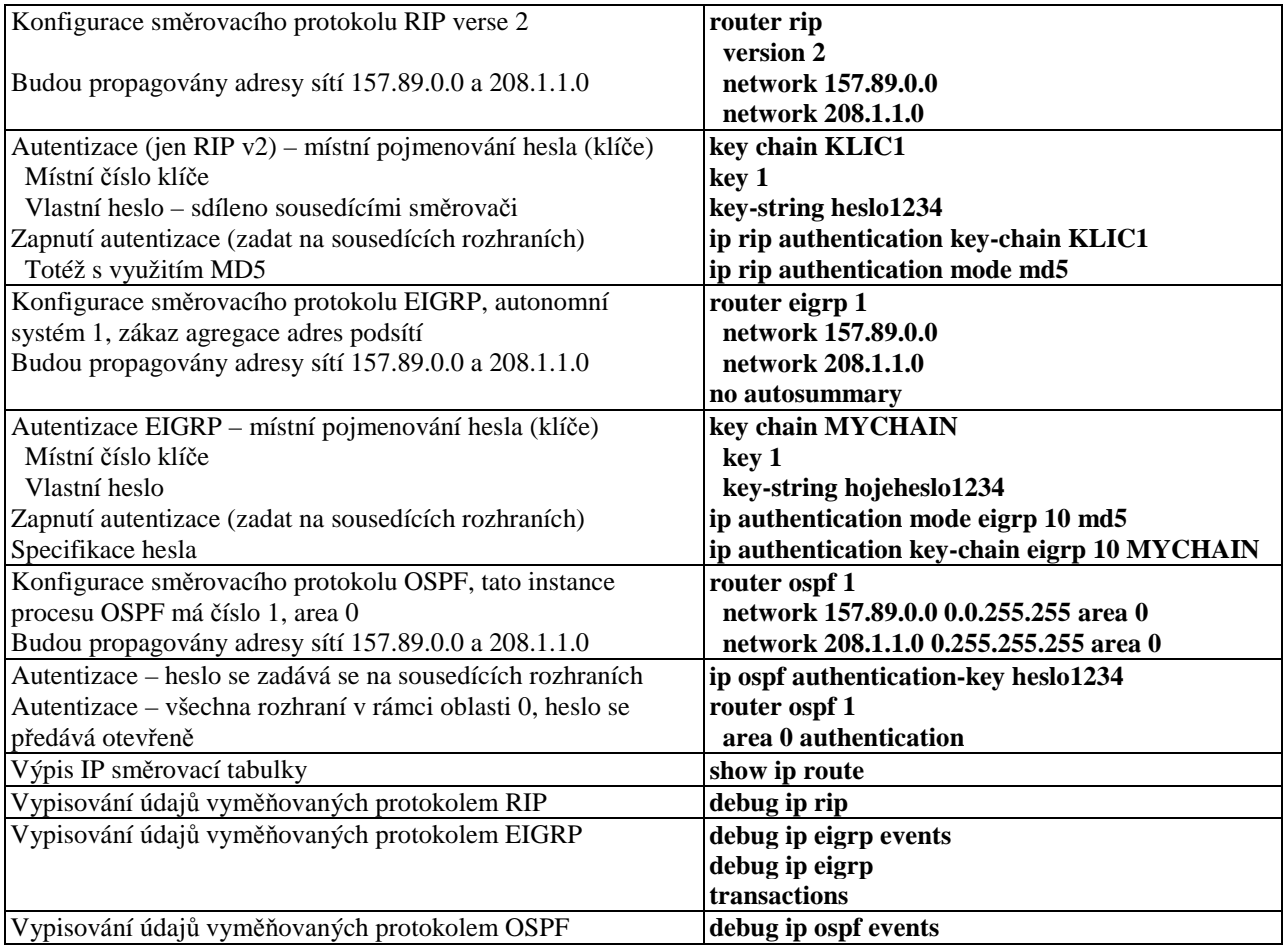

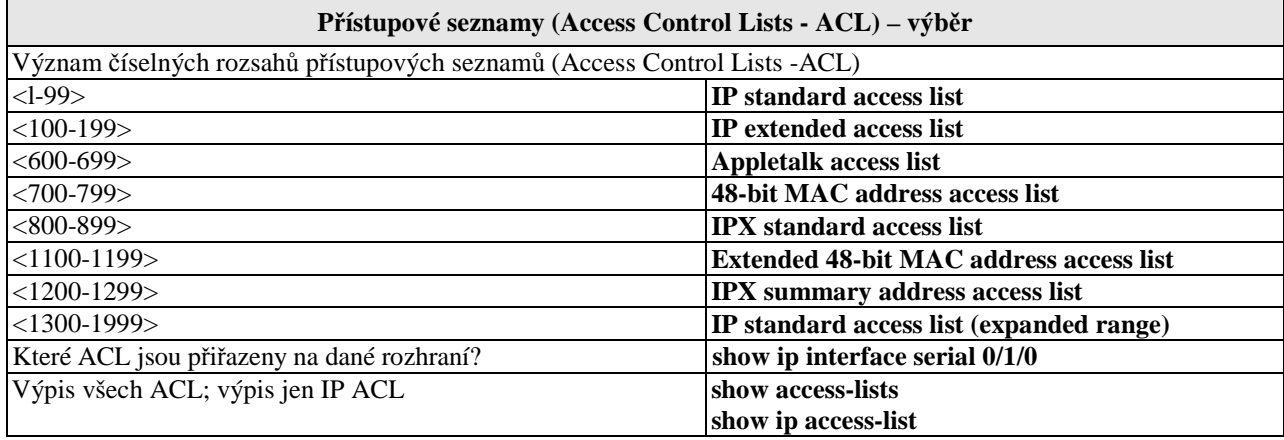

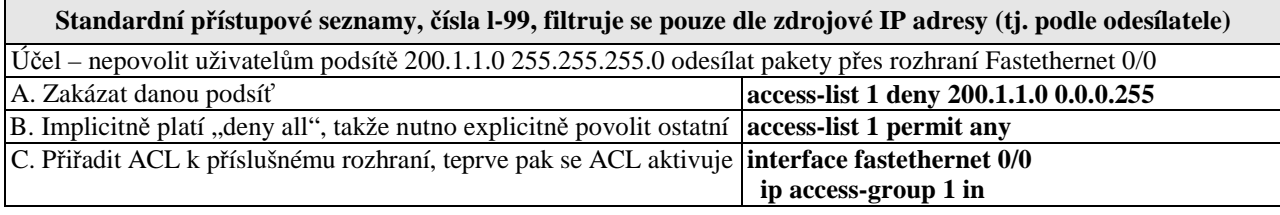

**Rozší**ř**ené p**ř**ístupové seznamy,** č**ísla l00-199, filtruje se dle IP adres odesilatele a p**ř**íjemce, port**ů **aj.**

Účel – nepovolit stroji 1.1.1.1 používat telnet přes rozhraní fa0/0 do stroje 2.2.2.2 a nepovolit uživatelům podsítě 3.3.3.0 žádné surfování

A. Syntax: access-list {číslo} povolit|zakázat protokol zdroj **access-list 100 deny tcp host 1.1.1.1 host 2.2.2.2 eq 23**cíl port volby

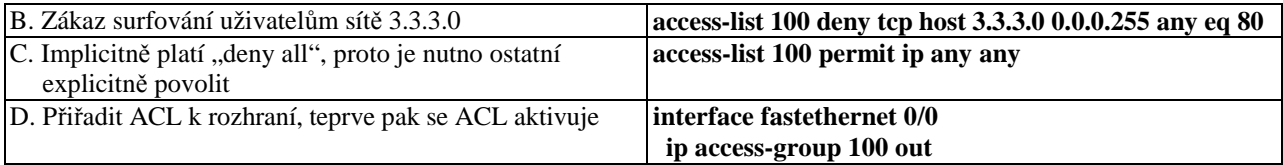

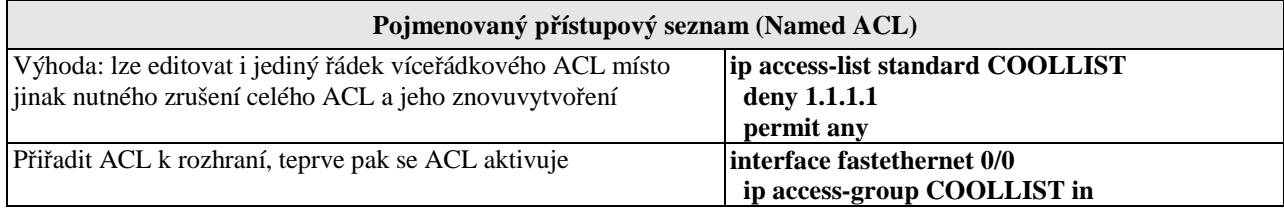

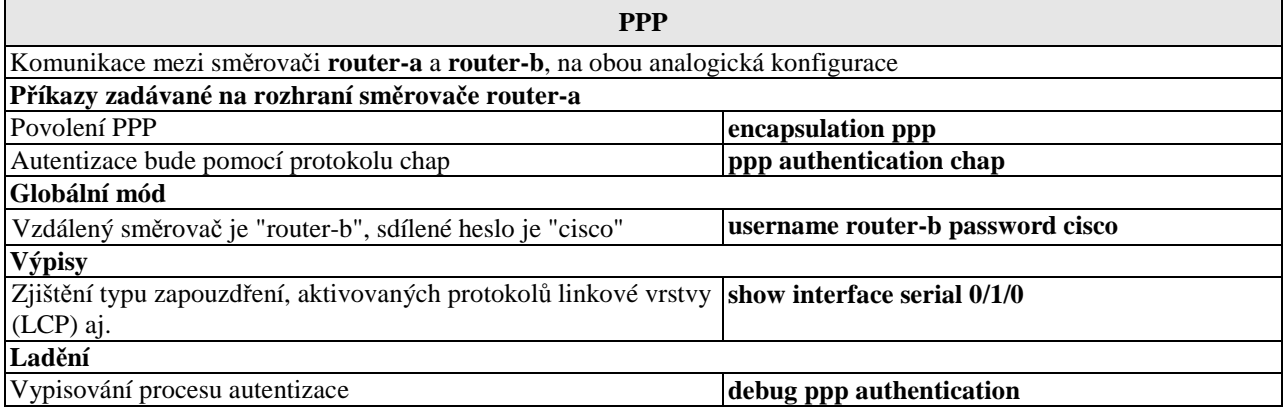

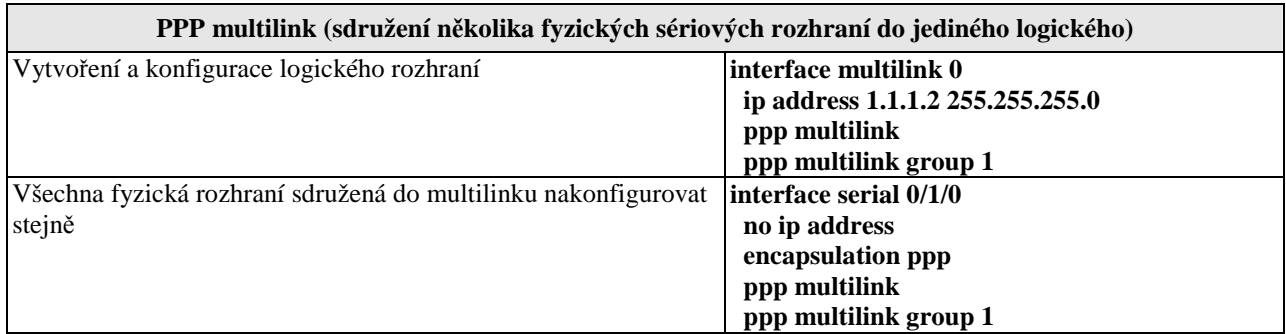

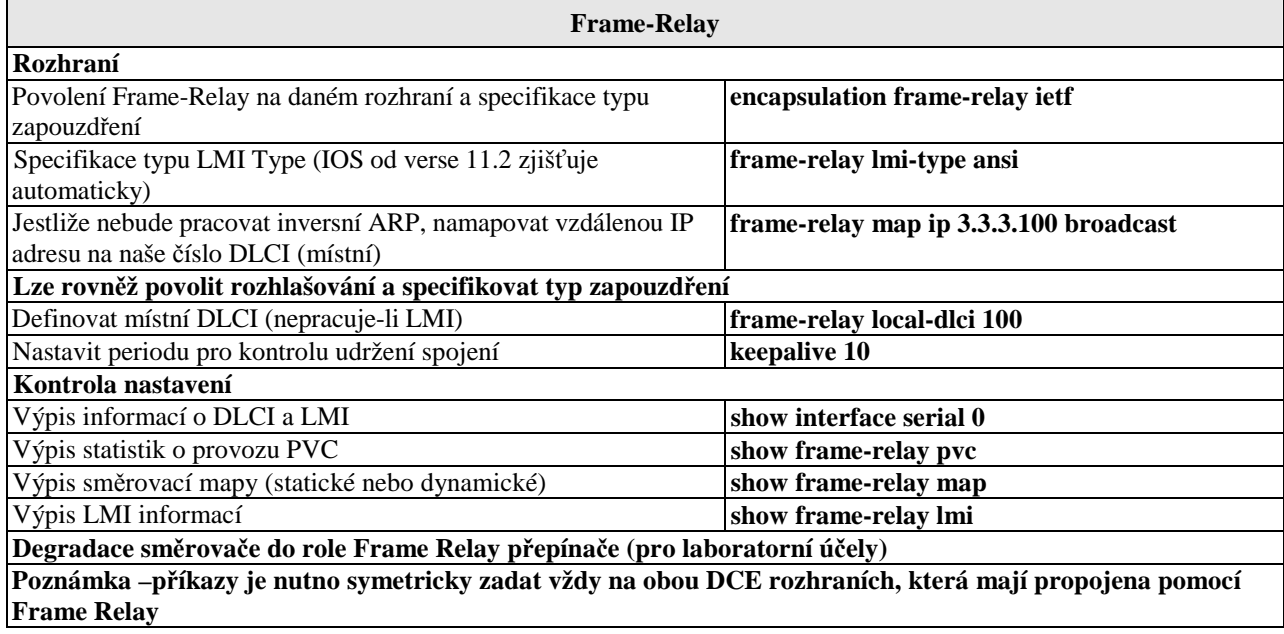

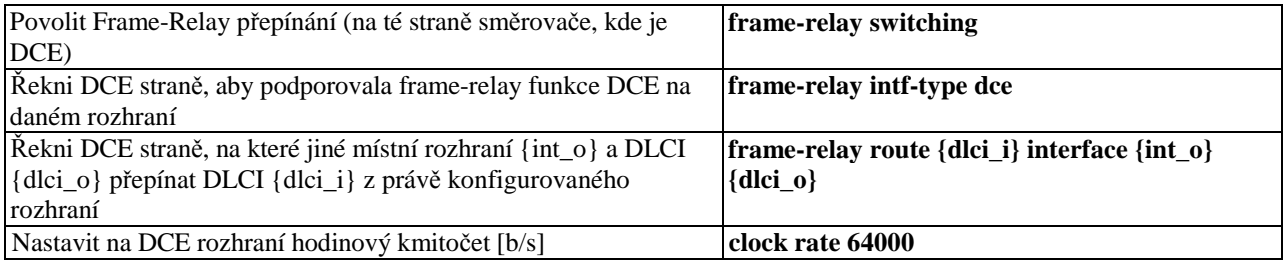

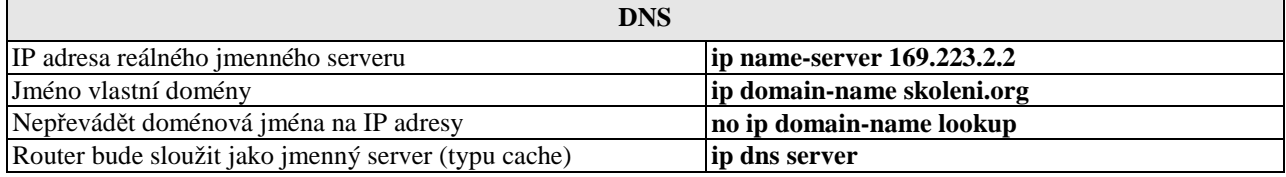

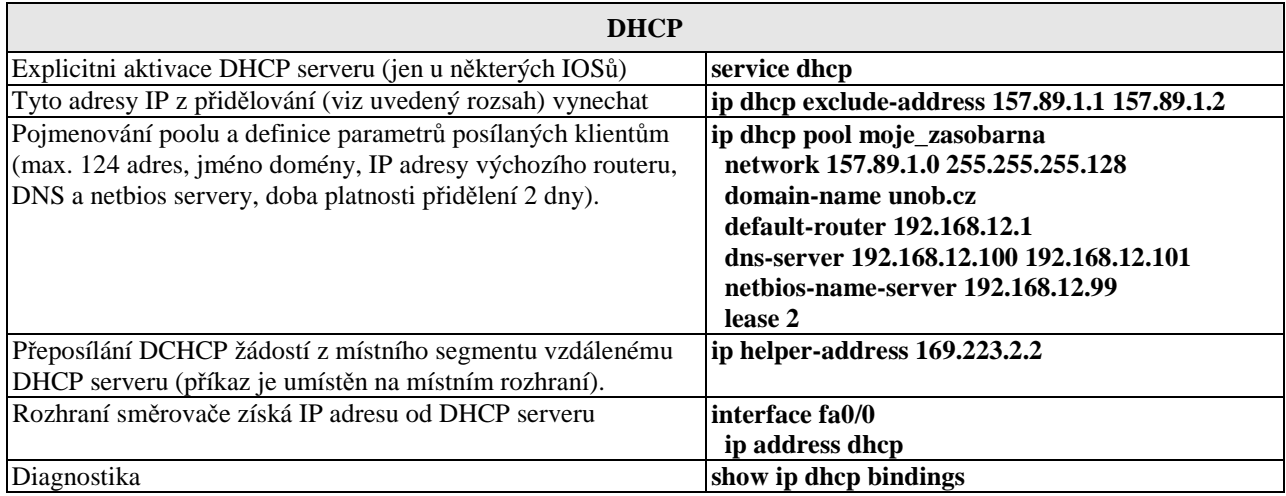

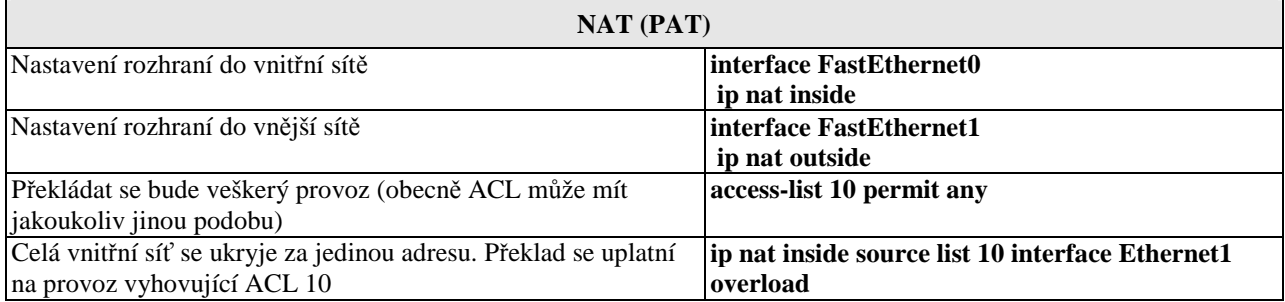

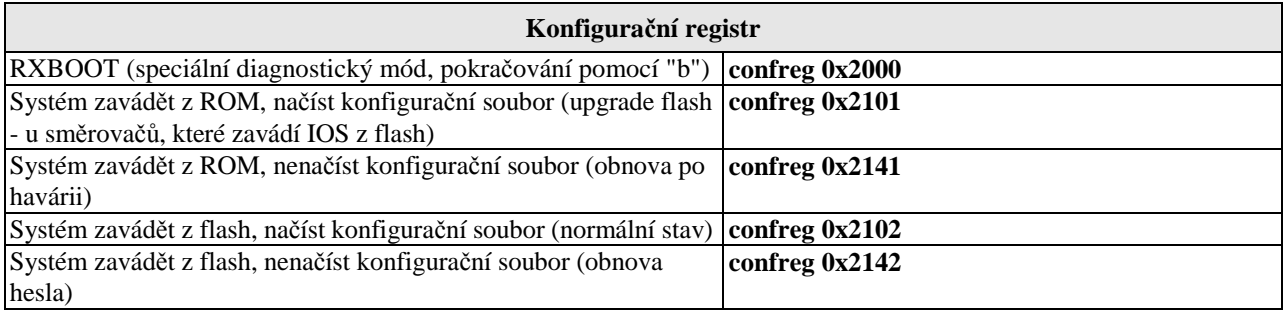

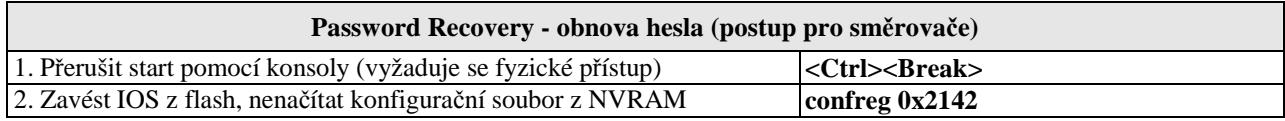

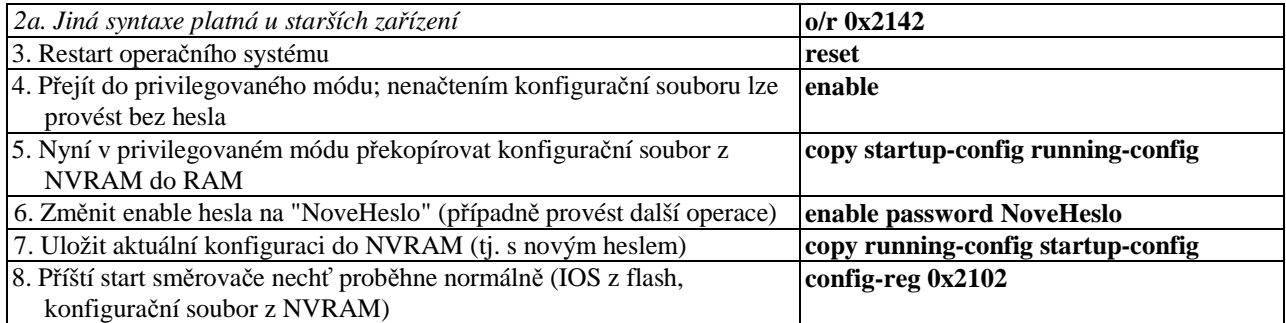

## **Obnova chyb**ě**jícího opera**č**ního systému IOS (pouze u sm**ě**rova**čů**, s rozhraním Ethernet)**

IOS je třeba mít předem zálohován (tftp server) – nelze jej volně stáhnout. V nouzi lze použít stejný IOS z jiného směrovače téže řady. Dojde-li ke smazání IOSu z flash, ale směrovač dosud běží, nevypínat jej (!), nýbrž postupovat standardně – **copy tftp flash** (tedy spustit tftp server, připravit záložní IOS). U nových směrovačů s výměnnou pamětí flash na ni lze IOS zapsat v externí zařízení (PC), rovněž lze použít USB port. Připojit ethernetové rozhraní s nejnižším ID (např. fa0/0) Ověřit nastavení uvedených proměnných (viz příklad). Nejsou-li v pořádku, pak proměnné nastavit (změnit). **rommon 1 > set IP\_ADDRESS=172.18.16.76 IP\_SUBNET\_MASK=255.255.255.192 DEFAULT\_GATEWAY=172.18.16.65 TFTP\_SERVER=172.18.16.2 TFTP\_FILE=c2600-ik9o3s3-mz.123-13.bin** Příklad nastavení/změny hodnoty proměnné **TFTP\_SERVER=172.18.16.88** Spustit stahování a instalaci IOSu **tftpdnld** Restartovat směrovač **reset** 

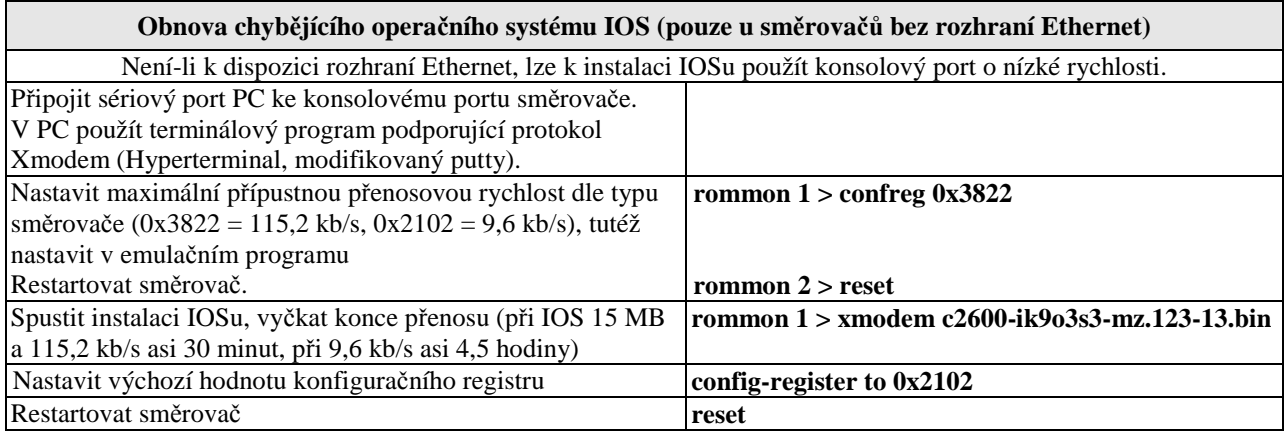

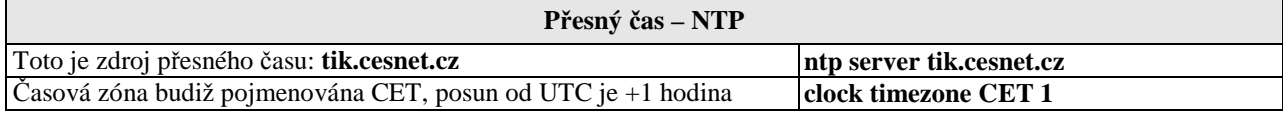

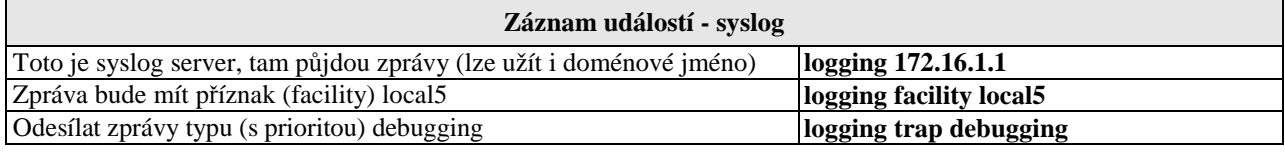

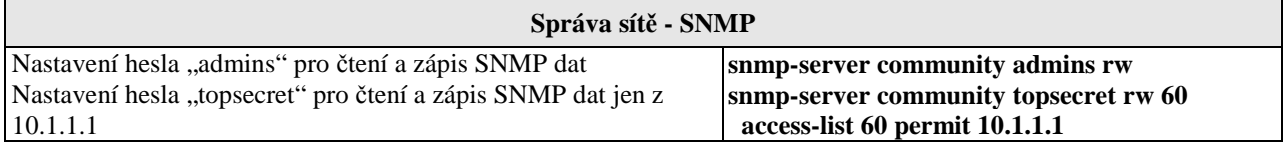

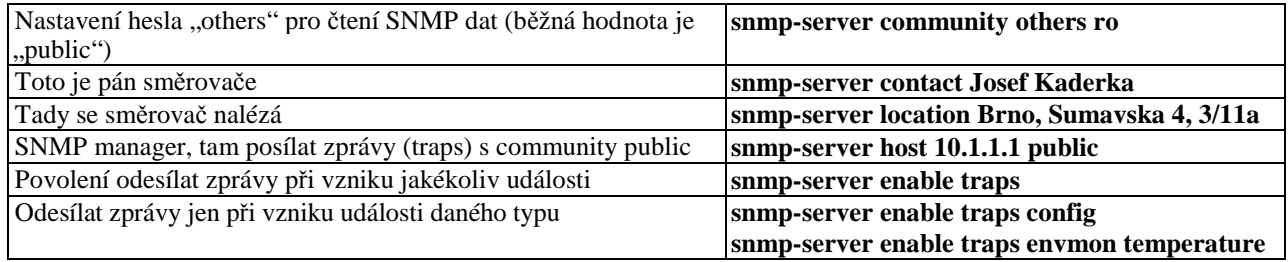

## **Správa p**ř**epína**čů

(základní úkony jsou stejné jako u směrovačů)

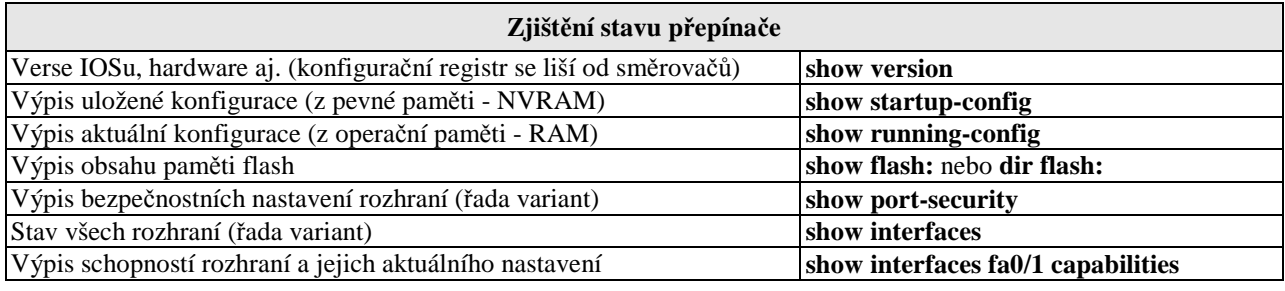

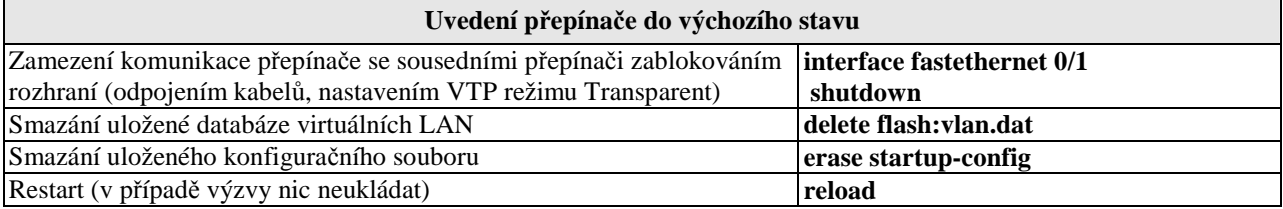

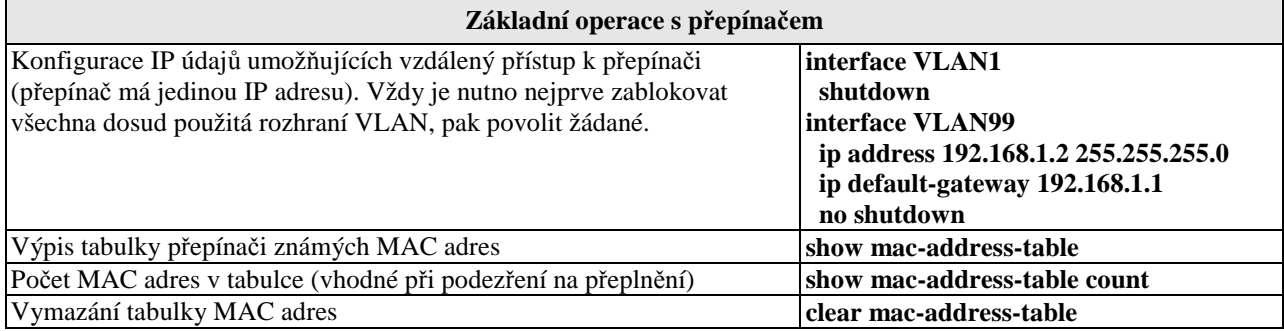

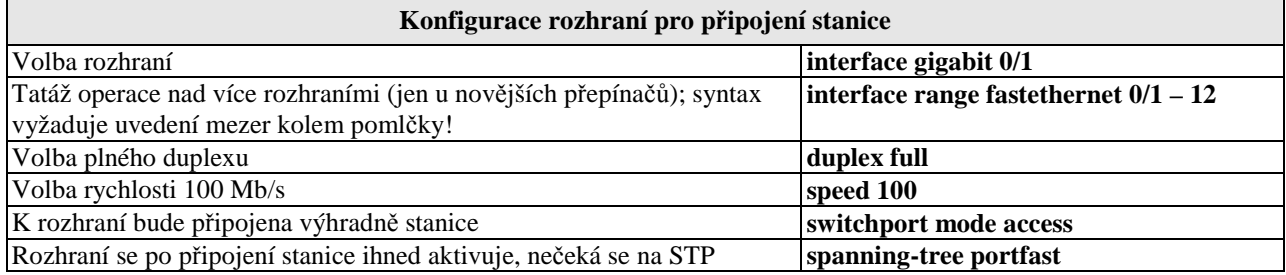

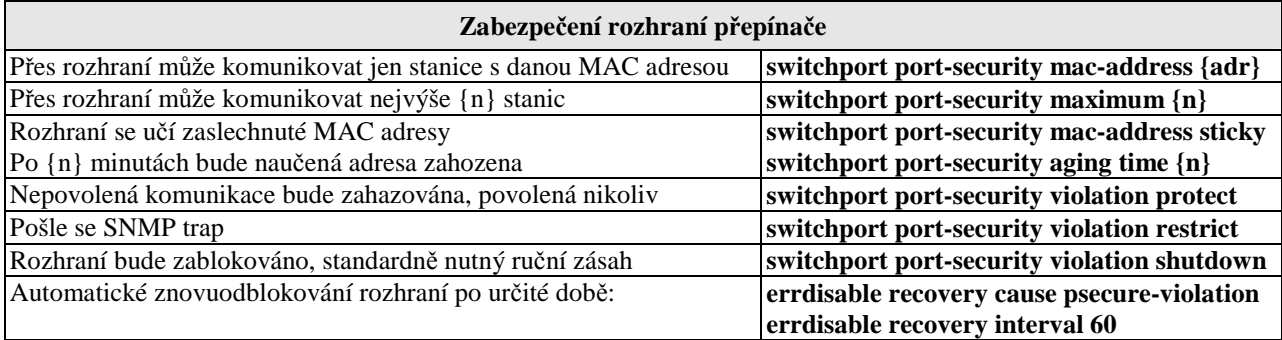

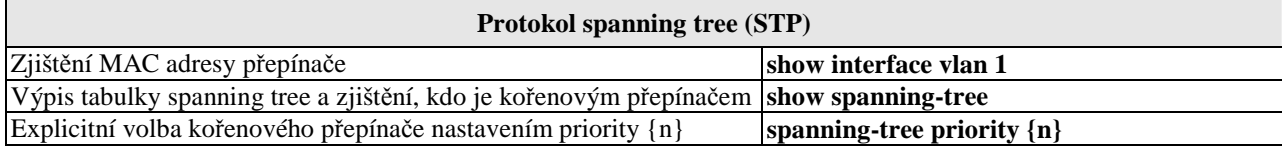

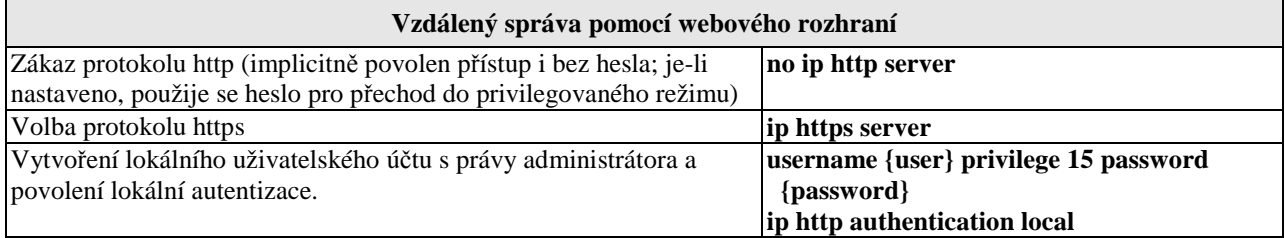

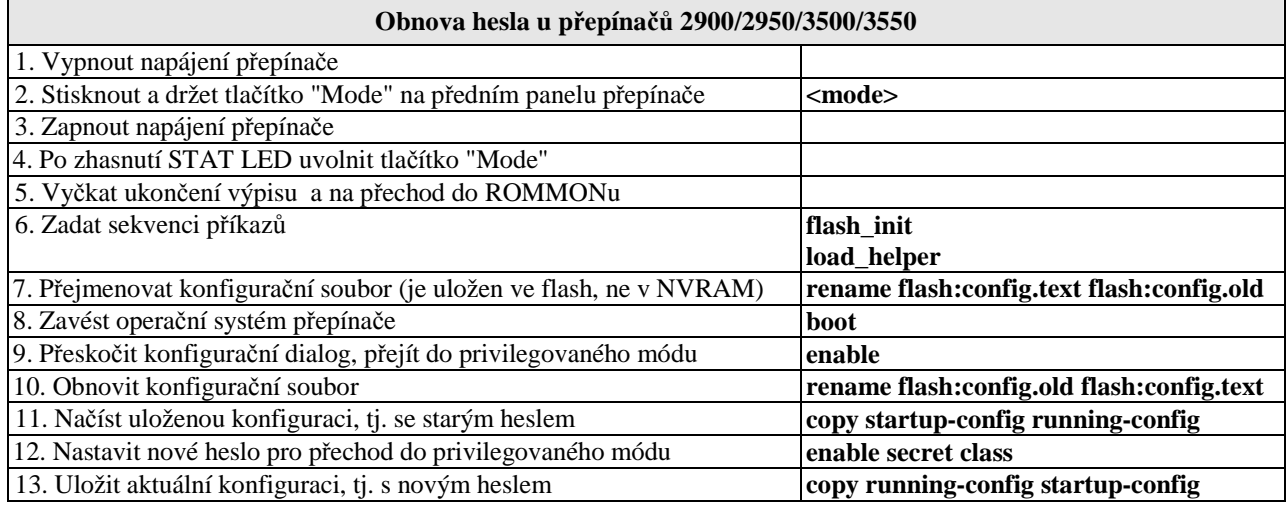

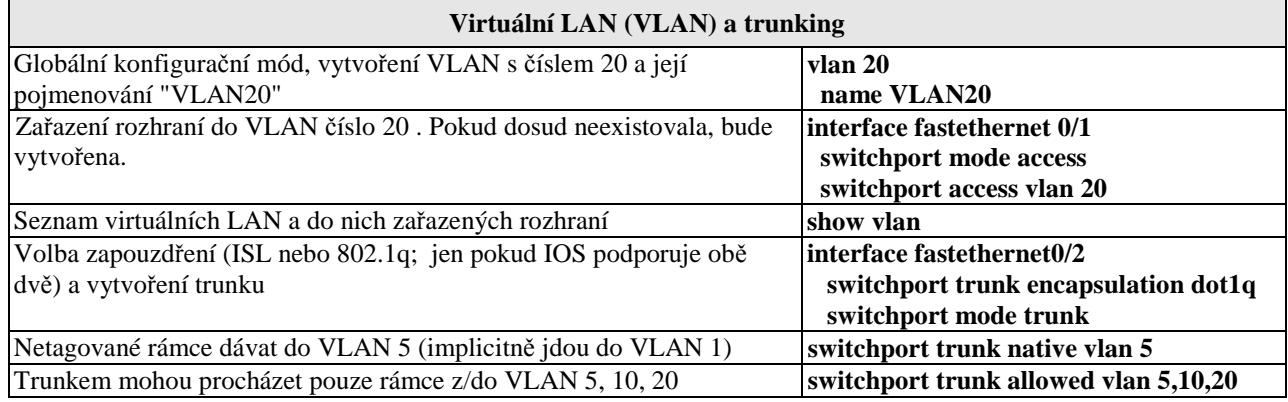

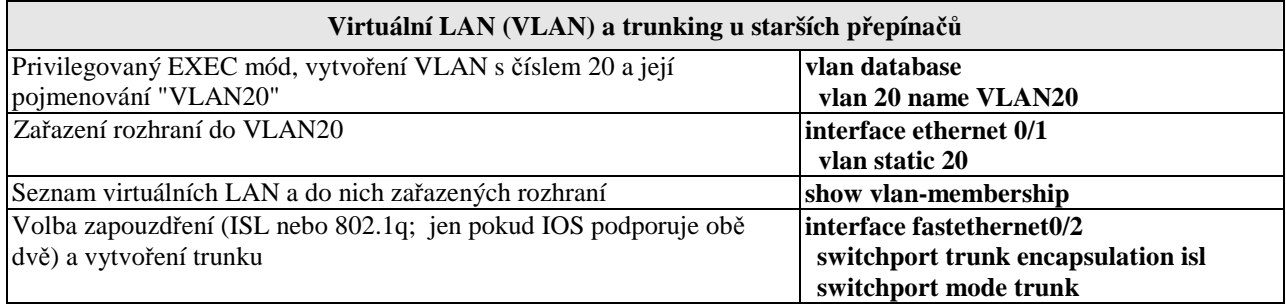

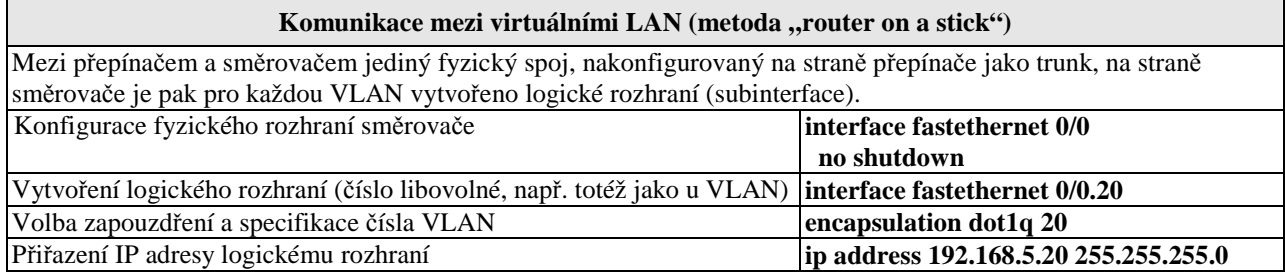

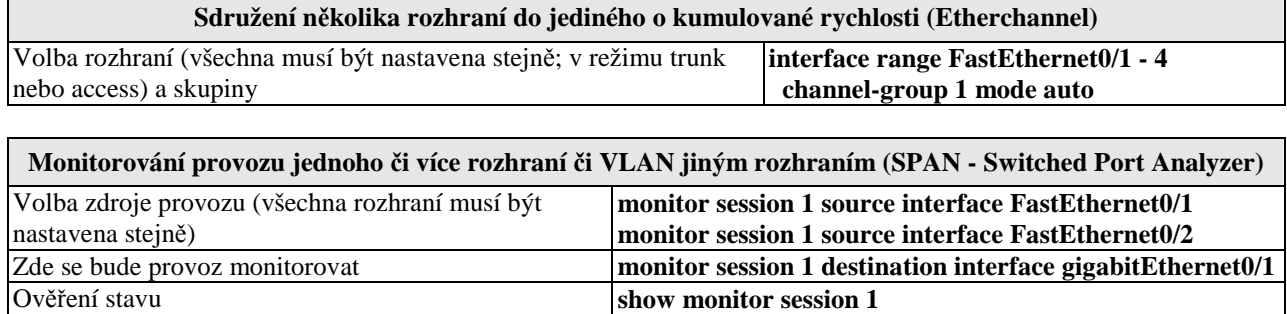